# Dopolnitve v meniju odprtih postavk

Zadnja sprememba 02/11/2023 8:27 am CET

### **Dopolnitve pri masovnem zapiranju odprtih postavk**

S ciljem boljše uporabniške izkušnje smo dopolnili pregled masovnega zapiranja odprtih postavk.

V meniju **Poslovanje > Odprte postavke > Masovno zapiranje** lahko zapremo več odprtih postavk hkrati. **Pregled odprtih postavk lahko po novem omejimo z izbiro stranke.**

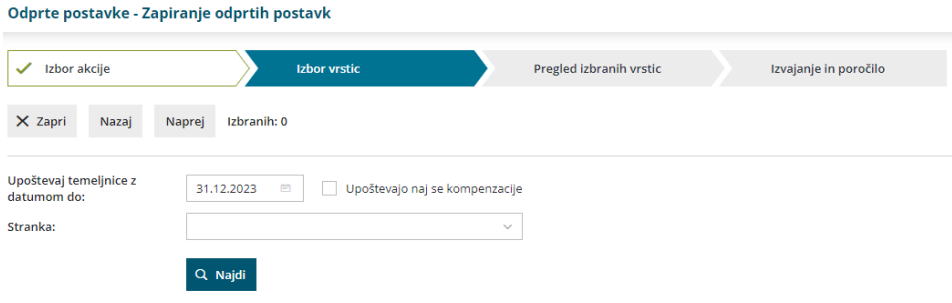

Izvedena zapiranja odprtih postavk lahko preverimo v zavihku**Zgodovina zapiranj.**

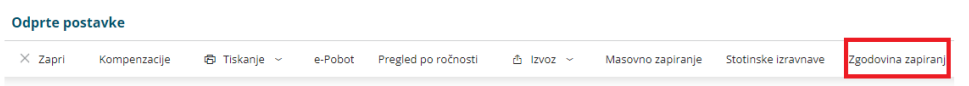

Program na preglednici prikaže zaprte postavke strank glede na čas zapiranja. Pregled zapiranj lahko dodatno omejimo po času izvedbe zapiranja in po stranki.

Več o masovnem zapiranju odprtih postavk preberite [tukaj](http://help.minimax.si/help/masovno-zapiranje-odprtih-postavk).

#### **Na pregledu odprtih postavk prikaz informacije, da je postavka v prihodnosti zaprta**

Na pregled odprtih postavk smo dodali informacijo, v kolikor je postavka v prihodnosti zaprta.

Namreč pri pregledu odprtih postavk na datum temeljnice, program prikaže vse postavke, ki so na datum pregleda odprte, tudi če so v prihodnosti zaprte.

Po novem program ob postavki, ki je na datum pregleda odprta, vendar v

#### $\%$  minimax

prihodnosti zaprta, prikaže informacijo o zapiranju.

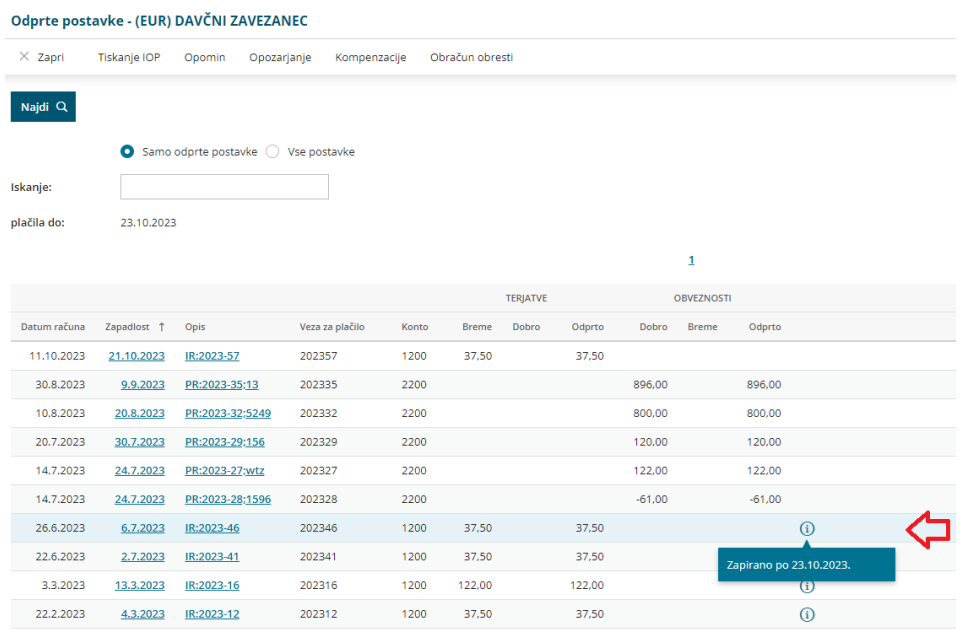

Več o pregledu odprtih postavk preberite [tukaj](http://help.minimax.si/help/osnovne-moznosti-odprte-postavke).

## **Prikaz dobropisov na predlogu kompenzacije**

Po novem so na predlogu kompenzacije prikazani tudi dobropisi.

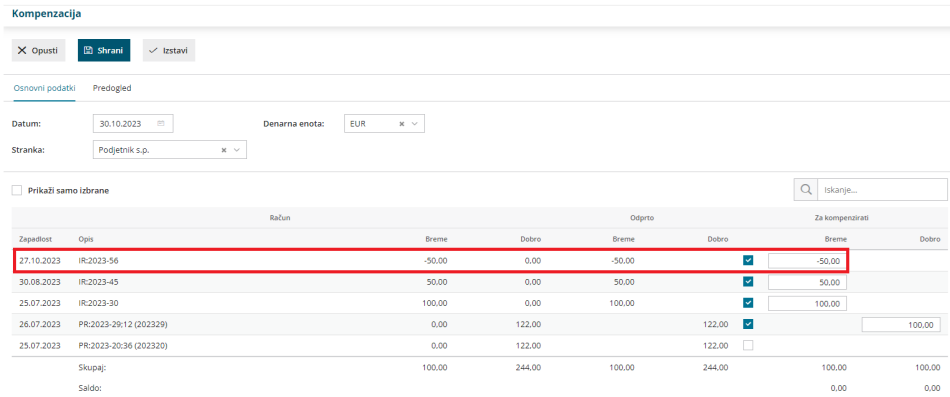

Več o vnosu predloga za kompenzacijo preverit [tukaj](http://help.minimax.si/help/kompenzacija).